# L'appliance Threatgrid n'accepte pas le certificat **CA**

#### **Contenu**

**Introduction Solution** 

## **Introduction**

Lors de l'ajout du contenu à partir du fichier de certificat, l'appliance Threatgrid n'accepte pas le certificat et affiche une erreur indiquant qu'il ne s'agit pas d'un certificat CA client/serveur et que l'erreur est vue comme suit :

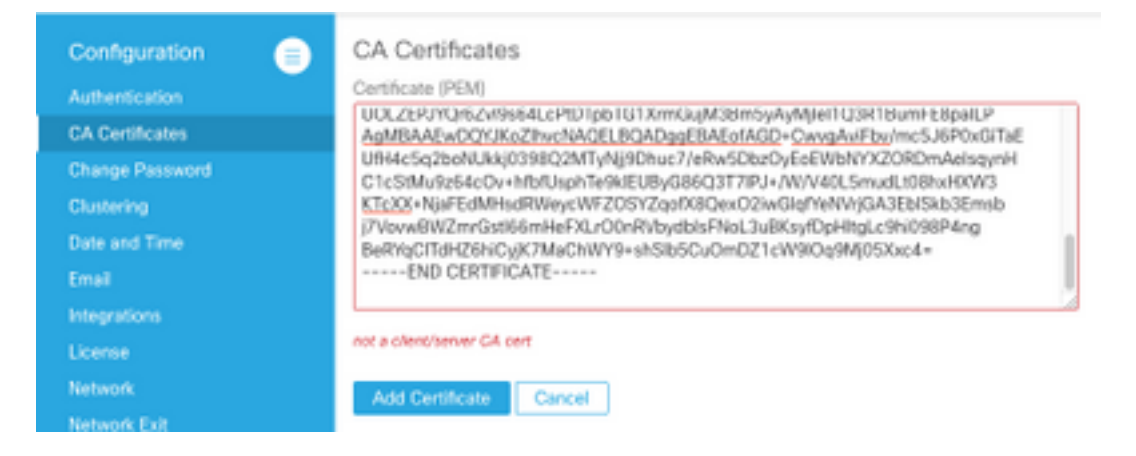

### Solution

Il est possible que le certificat en question ne dispose pas des extensions requises pour être accepté par l'appliance Threatgrid. Pour que le certificat d'autorité de certification soit accepté par la grille de menaces, il doit avoir les extensions d'autorité de certification correctes. Pour vérifier ceci :

Étape 1 : Afin de vérifier le certificat, vous pouvez exécuter cette commande openssl.

openssl x509 -in poke.fireamp.pem -text Étape 2 : Le contenu tel qu'il apparaît ici est le suivant :

```
Certificate: Data: Version: 1 (0x0) Serial Number: 0 (0x0) Signature Algorithm:
sha256WithRSAEncryption Issuer: C = IN, ST = KA, O = MYLAB, OU = MYLAB, CN = root.mylab.com
Validity Not Before: Jun 3 08:55:34 2020 GMT Not After : May 29 08:55:34 2040 GMT Subject: C =
IN, ST = KA, O = MYLAB, OU = MYLAB, CN = dispupd-master3.mylab.com Subject Public Key Info:
Public Key Algorithm: rsaEncryption RSA Public-Key: (2048 bit) Modulus:
00:9f:4c:cc:c1:0c:bb:88:b0:fb:c0:68:19:a2:36: e4:29:4d:ef:68:23:e2:69:0f:d6:b7:96:7e:f8:80:
7a:1f:76:97:42:a4:a0:a5:26:2f:b6:06:67:14:26: df:ab:50:c0:fc:ec:e4:02:7b:ca:86:cf:99:8e:43:
1d:d3:51:4b:0a:7e:ca:46:5a:9f:f2:68:ae:3d:c5: a1:ab:3b:bb:c3:83:c3:a1:61:83:1e:1e:d6:ab:13:
a3:b1:51:b0:15:f4:a1:11:89:e6:79:0f:ae:89:6b: 5b:ec:74:4d:75:00:60:59:06:49:f1:f5:7c:b8:70:
67:29:fc:fb:81:88:cd:cf:a9:6e:8f:b6:02:b1:58: 02:8c:41:73:9f:7c:fc:9b:37:b4:1f:bd:28:7b:ca:
```
90:5e:97:7f:4f:40:0e:be:e3:55:cc:dc:32:fb:5a: ef:c0:40:83:ab:20:c5:28:cl:ca:c5:54:b5:c3:87: ec:79:be:6e:46:e5:44:56:fc:ab:9b:5f:f5:a3:8b: 06:e3:b3:29:09:bd:76:96:ba:22:09:85:c5:e2:50:  $e2: d9:10: f2:58:42:be:99:be:5f:6c:eb:82:dc:3e: d0: d3:af:bt:cc:dd:7a:ef:1a:e8:cc:dc:19: b9:cd3:db:cd:10:db:cd:10:db:cd:10:db:cd:10:db:cd:10:db:cd:10:db:cd:10:db:cd:10:db:cd:10:db:cd:10:db:cd:10:db:cd:10:db:cd:10:db:cd:10:db:cd:10:db:cd:10:db:cd:10:db:cd:10:db:cd:10:db:cd:10:db$ 0c:8c:87:a5:d5:0d:d1:d4:1b:a6:14:4f:29:68: 82:cf Exponent: 65537 (0x10001) Signature Algorithm: sha256WithRSAEncryption 4a:1f:00:60:fe:0b:0b:e0:02:f8:85:6e:ff:e6:73:92:7a:3f: 4c:46:89:36:84:51:f1:f8:73:9a:b6:6e:83:54:92:48:f4:df:  $df:10:d8:c4:f2:36:38:fd:0e:1b:9c:ef:f7:91:c3:90:db:cc:$ ec:84:a0:45:9b:35:85:d9:39:10:e6:01:e9:6c:ab:29:c7:0b: 57:12:b4:cb:bd:cf:ae:1c:3a:ff:a1:7d:b7:d4:b2:98:53:7b: d9:25:11:40:72:1b:ce:90:dd:3e:c8:3c:9f:bf:5b:f5:78:d0: be:66:b9:d2:ed:d3:c8:71:1d:75:b7:29:37:17:5f:e3:63:68: 51:1d:30:7b:1d:45:67:b2:71:61:59:39:26:19:aa:87:d7:f1: 07:bl:3b:68:b0:1a:5a:9f:61:e3:55:ae:31:80:dc:46:e5:4a: 46:f7:12:6b:1b:8f:b5:68:bf:00:56:66:6a:c6:b2:d9:7a:ea: 61:de:15:72:eb:3b:49:dl:55:bc:9d:6c:8b:05:36:82:f7:b8: 12:ac:c9:f0:e9:1c:8b:60:2d:cf:61:8b:4f:7c:3f:89:e0:05:  $e4:58:aa8:22:13:74:76:7a:86:20:b2:8c:ae:cc:68:28:56:63:$ df:ac:85:29:5b:e4:2b:8e:98:36:75:71:6f:48:3a:af:4c:8f: 4e:57:c5:ce

Etape 3 :indique que les postes de l'autorité de certification ne sont pas présents. Il s'agit des extensions prévues à afficher sur le certificat de l'autorité de certification.

#### X509v3 Basic Constraints: critical CA:TRUE

Étape 4 : Assurez-vous que ces extensions sont disponibles sur le certificat et, dans le cas contraire, vous devrez demander à votre fournisseur de certificats de partager le certificat CA avec ces extensions. Si vous avez créé votre certificat avec OpenSSL, ces commandes vous aideront à générer le certificat CA avec les extensions correctes.

openssl genrsa -out rootCA.key 2048

openssl reg \ -addext basicConstraints=critical.CA:TRUE\ -outform pem -out rootCA.pem \ -key  $rootCA \rvert key - new -x509 \setminus -days$  "1000"

Etape 5 : Voici un exemple de certificat acceptable :

```
Certificate: Data: Version: 3 (0x2) Serial Number:
```
56:e4:2f:5a:f3:21:e2:17:43:13:cb:21:b3:30:16:cb:37:12:54:c6 Signature Algorithm: sha256WithRSAEncryption Issuer: C = AU, ST = Some-State, O = Internet Widgits Pty Ltd Validity Not Before: Nov 17 08:50:01 2020 GMT Not After : Aug 14 08:50:01 2023 GMT Subject: C = AU, ST = Some-State, 0 = Internet Widgits Pty Ltd Subject Public Key Info: Public Key Algorithm: rsaEncryption RSA Public-Key: (2048 bit) Modulus: 00:cb:la:3d:db:4f:5d:15:4f:e7:75:37:ae:ac:a4: dc:de:9d:67:34:6d:ca:d4:9a:e4:26:73:d0:08:90: 0f:0d:bc:16:0f:9c:bb:7d:7e:e0:39:36:78:0f:19: b0:c1:6a:20:33:96:f9:70:f0:7d:33:74:79:8a:a1: f8:aa:a4:81:50:dc:e7:5a:b7:4d:6a:4a:d6:aa:5a: 59:d7:58:05:1c:14:d3:03:01:c5:cd:ce:a5:bd:68: be:c2:31:e1:3a:75:58:f3:5f:fe:c2:38:4e:5f:df: be:9b:ad:e5:a0:81:41:41:ff:45:90:3c:20:1c:5b: 35:0b:9e:8c:79:49:f6:da:c0:85:df:6f:b7:e3:2c: e4:fc:2e:08:ff:97:f3:e0:10:ff:3f:79:92:c9:19: ee:96:46:2c:07:bc:b4:16:88:f3:0e:98:dd:4e:07: e6:7c:34:9d:a9:71:5a:61:a3:ba:d5:d1:a1:0f:e9: e2:7d:45:71:36:6e:2d:57:ee:0b:1a:80:c3:e8:76: 29:ed:e2:25:94:0b:4f:9d:01:35:fa:b9:91:e4:1f: 00:17:54:46:d1:2d:62:a1:7c:a2:bd:e0:67:fc:43:  $c0:55:e7:82:86:88:34:11:66:0b:85:1a:c5:c0:87:$   $ce:eb:bb:81:47:6d:4b:24:cd:4a:ab:el:90:5f:1f:89:$ 10:a1 Exponent: 65537 (0x10001) X509v3 extensions: X509v3 Subject Key Identifier: 5C:2D:62:32:41:0A:5C:EB:4C:CF:41:A9:FB:81:F9:C1:D9:05:03:3D X509v3 Authority Key Identifier: keyid:5C:2D:62:32:41:0A:5C:EB:4C:CF:41:A9:FB:81:F9:C1:D9:05:03:3D X509v3 Basic Constraints: critical CA:TRUE Signature Algorithm: sha256WithRSAEncryption 1c:a4:5d:2e:71:2d:3d:74:98:f4:0e:d1:39:7e:ae:bc:cf:fb: 6c:7a:19:e6:f5:1e:57:0a:93:91:03:4f:9d:02:fb:f9:b7:f4: 64:92:a2:aa:33:34:2d:5a:52:bc:7c:b6:b1:a0:59:d3:98:72:  $dd: c6: d2: e5: 8c: e0: 8b: 87: 60: 44: c8: 2c: ad: 20: 3d: 9f: 83: b1:$ 53:e7:22:bc:85:64:fe:b3:11:90:fb:68:1f:ba:04:bd:1a:8f: dd:02:5d:aa:42:9b:9c:7f:5e:95:63:5f:07:65:b9:0d:83:0c:

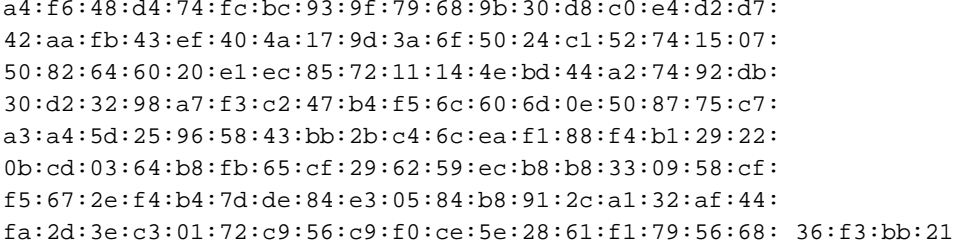